**SHORTCUTS** 

 Key/Command Description ------------------------- ------------------------------------------------------------- Tab **Auto-complete files and folder** names Ctrl + A Go to the beginning of the line you are currently typing on Ctrl + E Go to the end of the line you are currently typing on Ctrl + U Clear the line before the cursor Ctrl + K Clear the line after the cursor Ctrl + W Delete the word before the cursor Ctrl + T Swap the last two characters before the cursor Esc + T Swap the last two words before the cursor Ctrl + R Lets you search through previously used commands Ctrl + L or Command + K Clears the Screen Ctrl + C Kill whatever you are running Ctrl + D Exit the current shell CORE COMMANDS ---------------- -------------------------------------------------------------- ------------ cd **Home** directory cd [folder] Change directory cd ~ Home directory, e.g. 'cd ~/folder/' cd / Root of drive ls Short listing ls -l Long listing ls -a Listing incl. hidden files ls -lh Long listing with Human readable file sizes ls -R Entire content of folder recursively sudo [command] Run command with the security privileges of the superuser (Super User DO) open [file] Opens a file open . Opens the directory top Displays active processes. Press q to quit nano [file] Opens the Terminal it's editor pico [file] Opens the Terminal it's editor q Exit clear Clear screen ---------------- --------------------------------------------------------------

-------------

## COMMAND HISTORY

```
 ----------- 
--------------------------------------------------------------
--
   history n Shows the stuff typed - add a number to limit 
the last n items
  ctrl-r Interactively search through previously typed 
commands
   ![value] Execute the last command typed that starts with 
'value'
   !! Execute the last command typed
   ----------- 
--------------------------------------------------------------
--
```
FILE MANAGEMENT

--------------------------

--------------------------------------

 touch [file] Create new file pwd Full path to working directory .. Parent/enclosing directory, e.g. ls -l .. Long listing of parent directory cd ../../ Move 2 levels up . Current folder cat Concatenate to screen rm [file] Remove a file, e.g. rm [file] [file] rm -i [file] Remove with confirmation rm -r [dir] Remove a directory and contents rm -f [file] Force removal without confirmation rm -i [file] Will display prompt before cp [file] [newfile] Copy file to file cp [file] [dir] Copy file to directory mv [file] [new filename] Move/Rename, e.g. mv -v [file] [dir] --------------------------

```
--------------------------------------
```
## DIRECTORY MANAGEMENT

```
 ---------------------- 
---------------------------------------------------------
 mkdir [dir] Create new directory
 mkdir -p [dir]/[dir] Create nested directories<br>rmdir [dir] Remove directory (only o
   rmdir [dir] Remove directory ( only operates on 
empty directories )
```
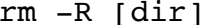

-----------

----------------------

---------------------------------------------------------

PIPES - Allows to combine multiple commands that generate output

---------------------------------------------------------- more Output content delivered in screensize chunks > [file] Push output to file, keep in mind it will get overwritten >> [file] Append output to existing file < Tell command to read content from a fi ----------- -----------------------------------------------------------

HELP

------------------

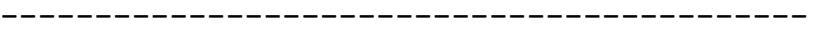

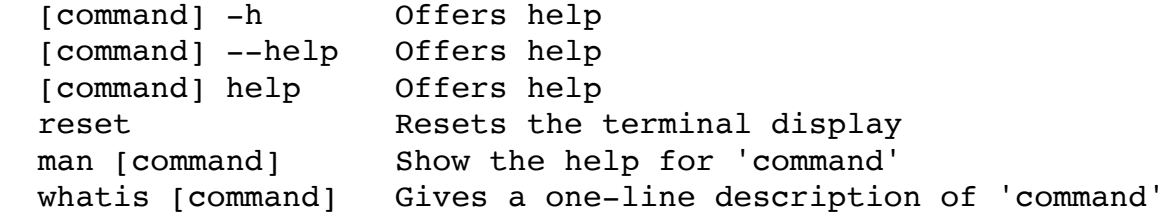